Stappenplan **om uw wifi-verbinding met de** Goodwe**-omvormer te** herstellen

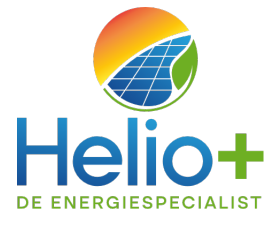

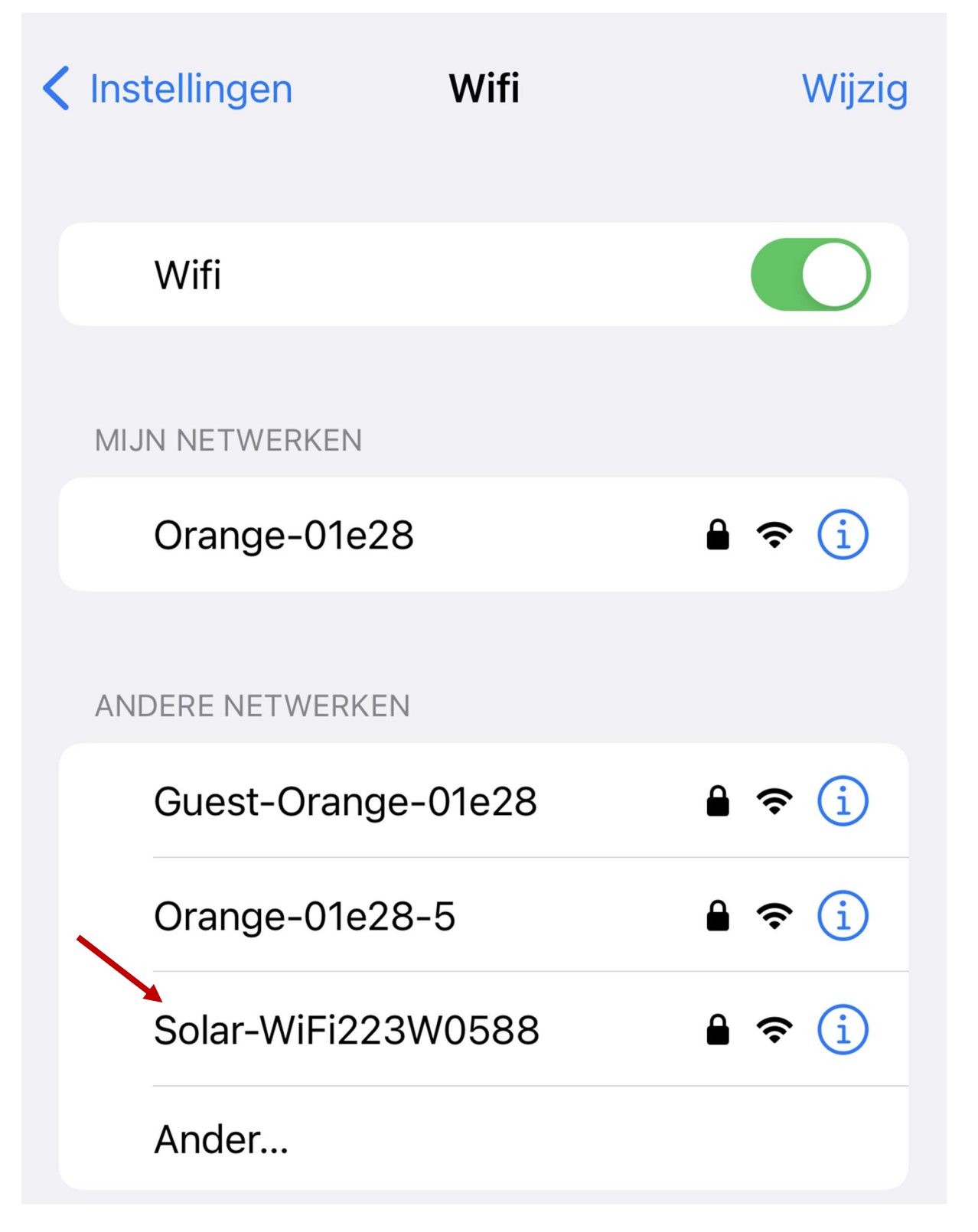

#### **INSTELLINGEN>> WIFI >>**

selecteer Solar-WiFi223W0588

(cijfers kunnen verschillend zijn)

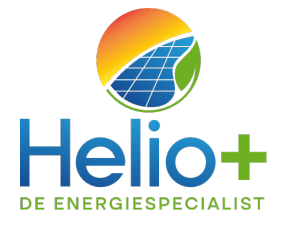

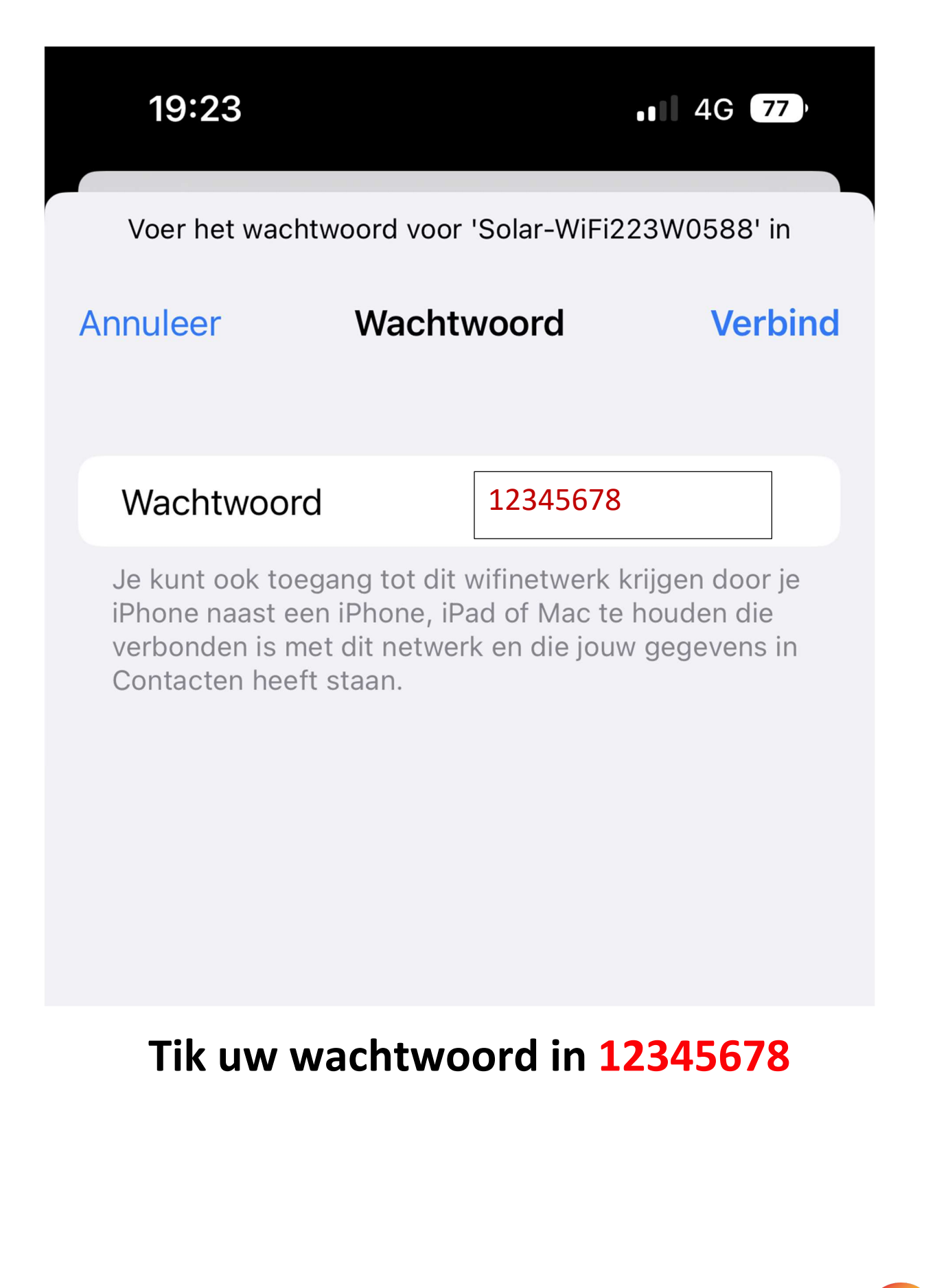

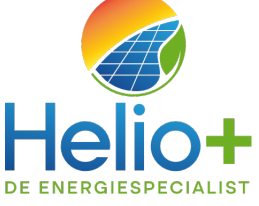

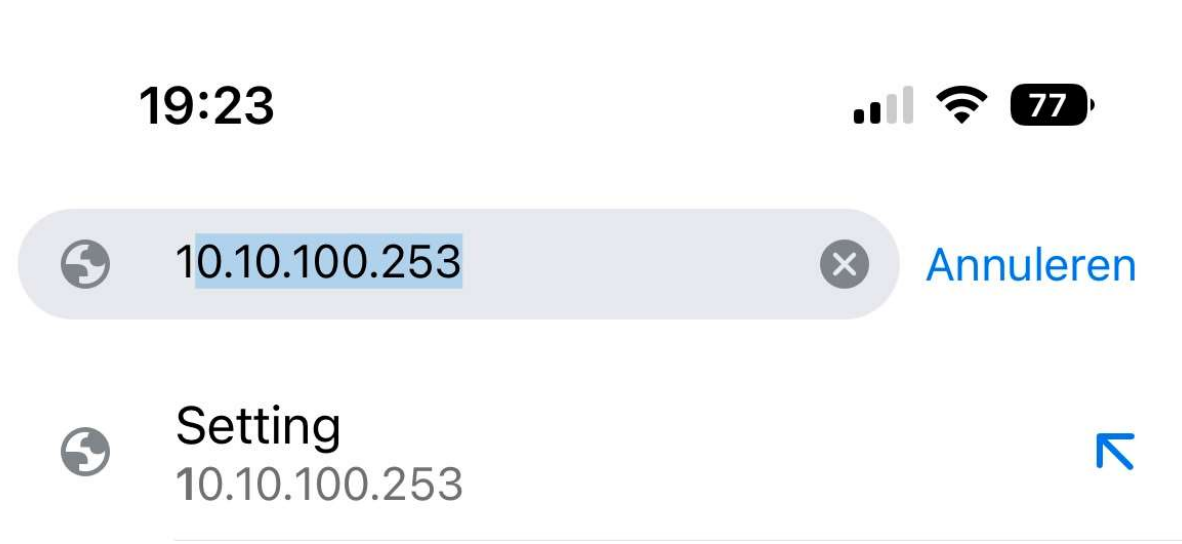

### **OPEN UW INTERNETBROWSER**

## **TIK OP UW ADREBALK** 10.10.100.253 in en druk op enter

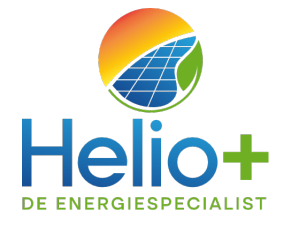

Via

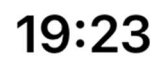

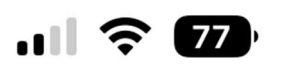

# Inloggen op website Inloggen Voor http://10.10.100.253 zijn een gebruikersnaam en een wachtwoord vereist. Je verbinding met deze site is niet beveiligd admin admin Inloggen **Annuleren**

#### **VOER LOGIN EN PASWOORD IN**

Login: admin paswoord: admin

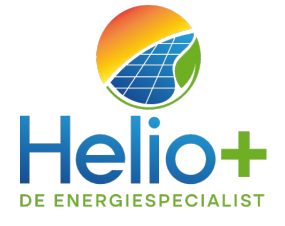

 $\blacksquare$   $\approx$   $\mathbb{Z}$ 

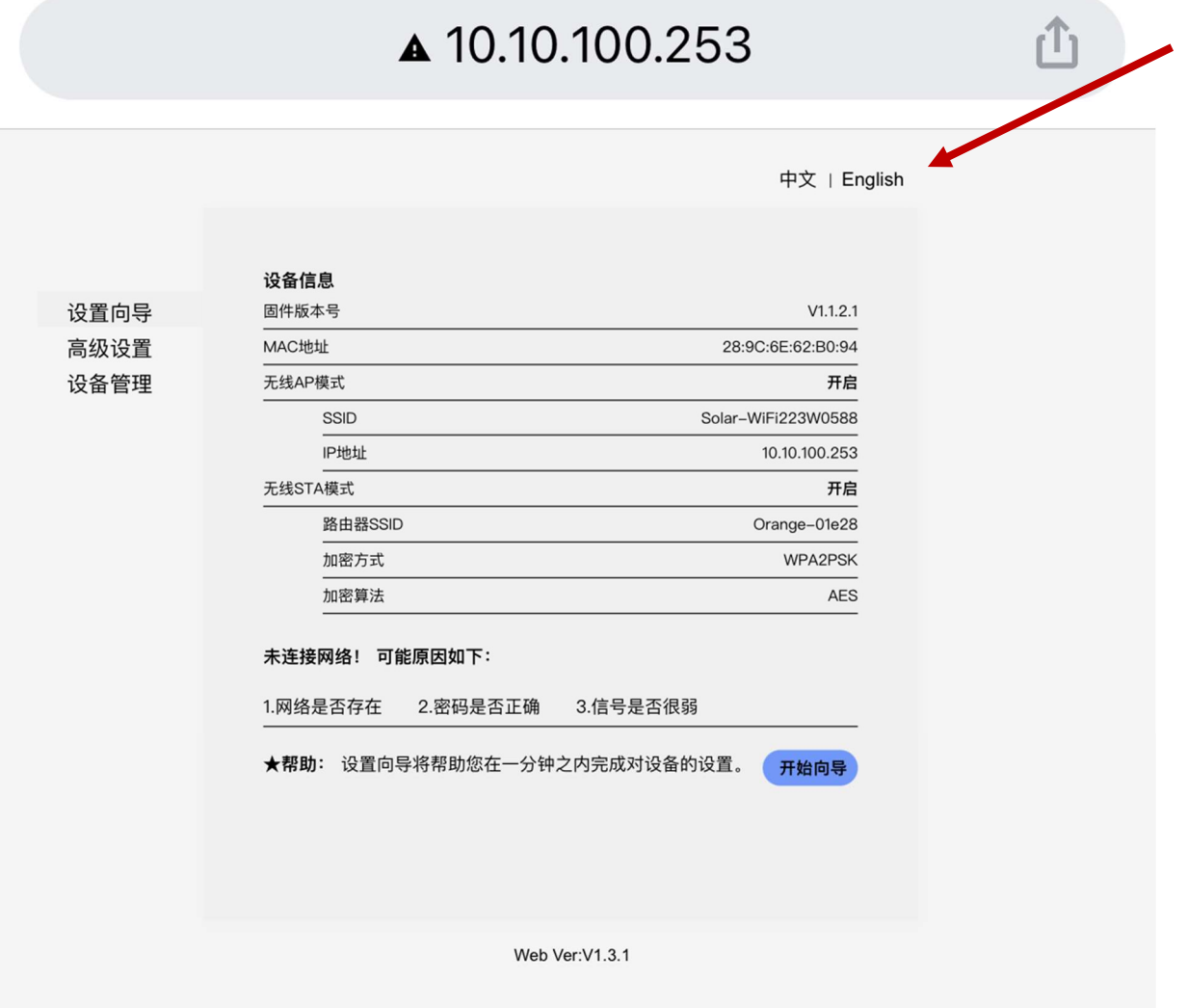

#### **WIJZIG DE TAAL NAAR ENGELS**

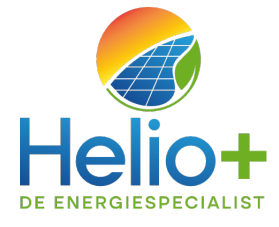

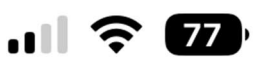

#### ▲ 10.10.100.253

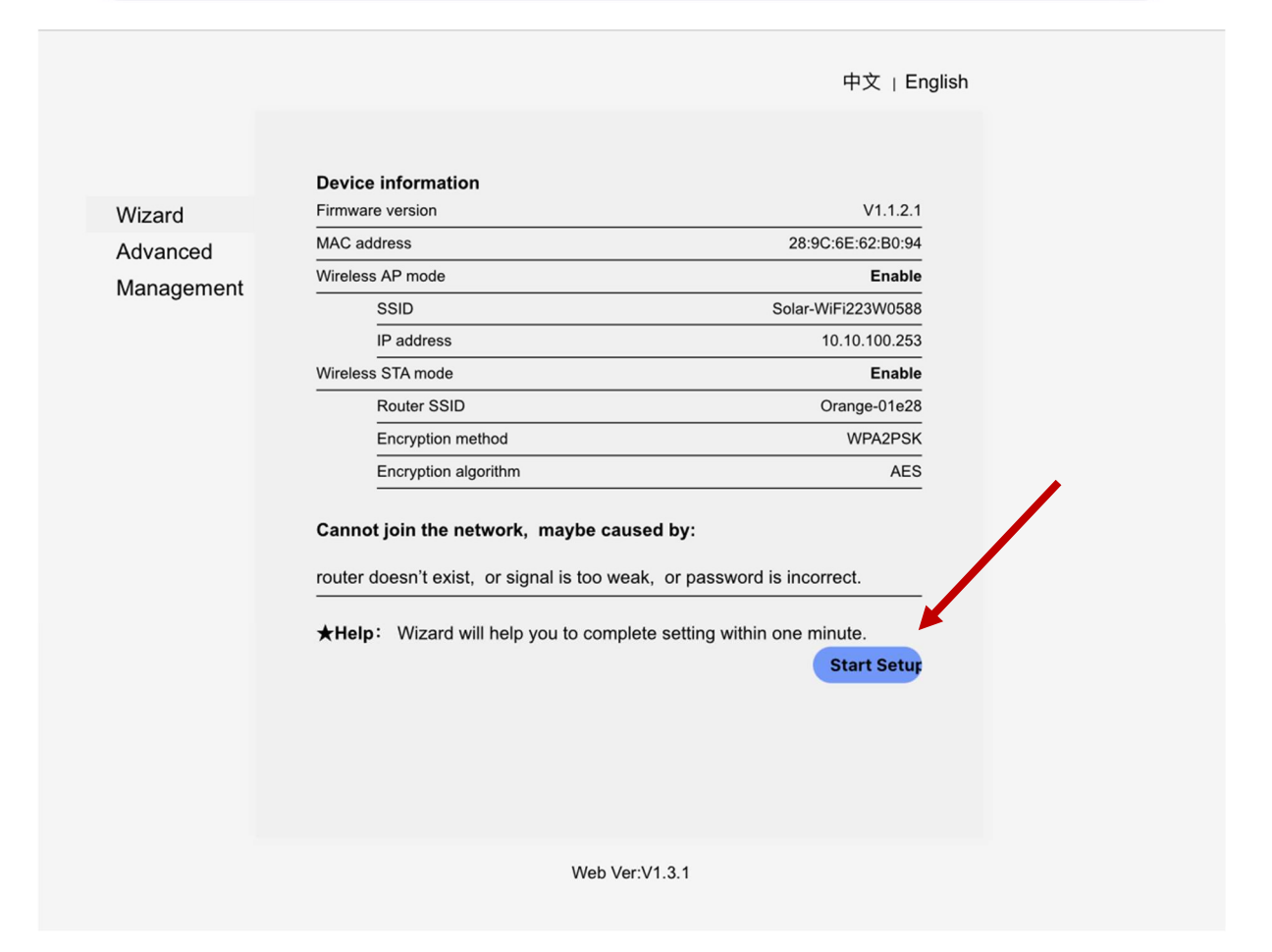

#### **Klik op Start Setup**

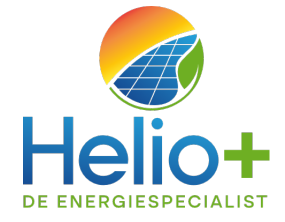

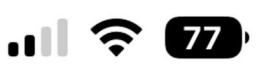

#### ▲ 10.10.100.253

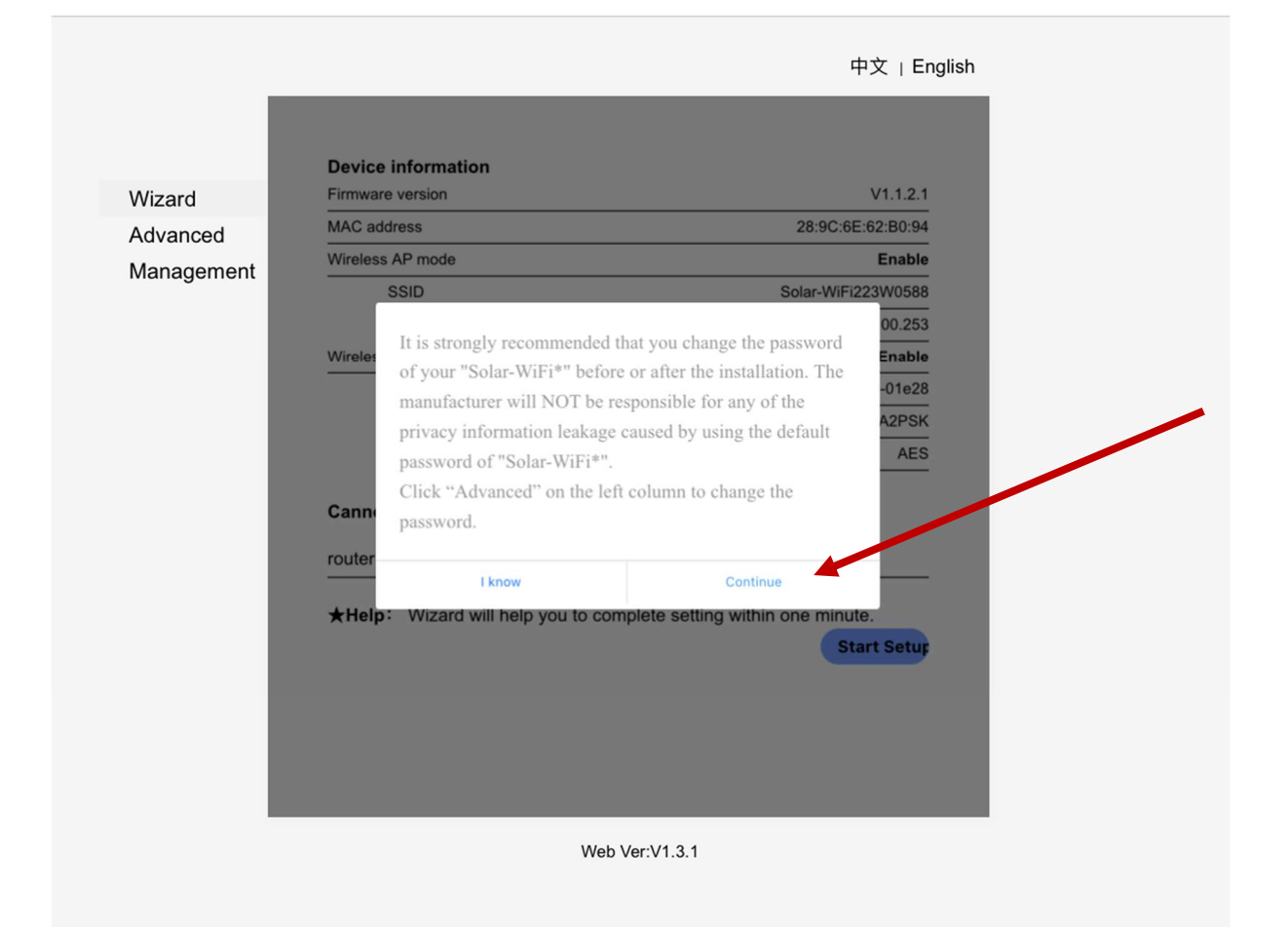

#### **Tik op Continue**

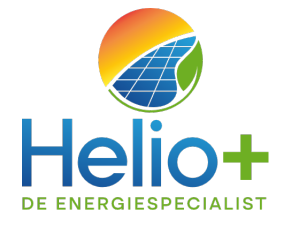

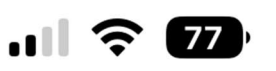

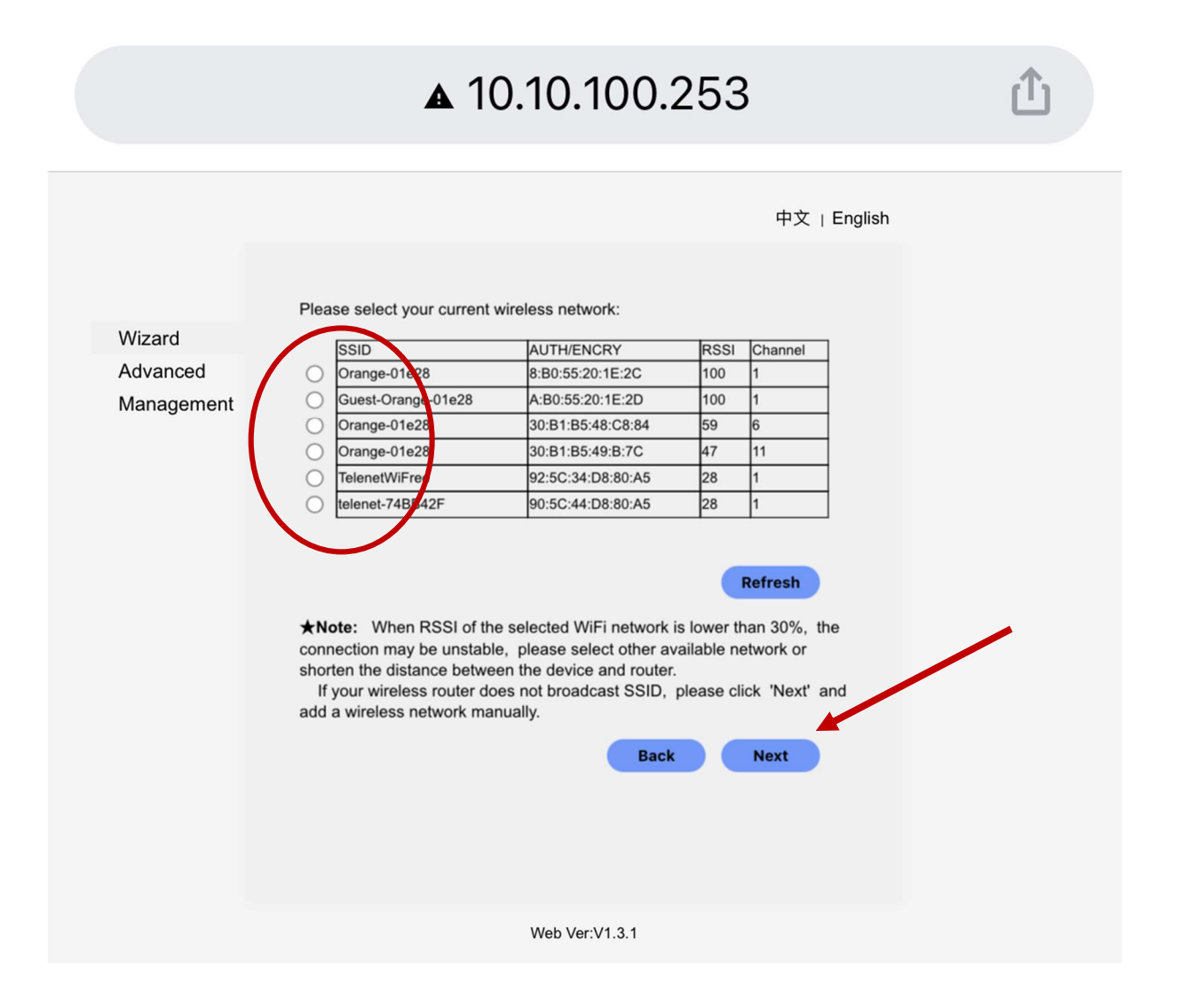

#### Na het laden van de beschikbare netwerken:

#### vink uw Wifi-netwerk aan en tik op next

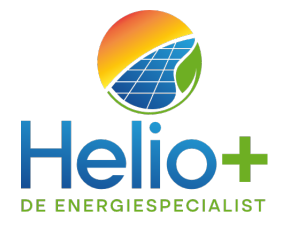

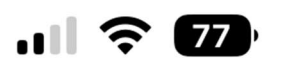

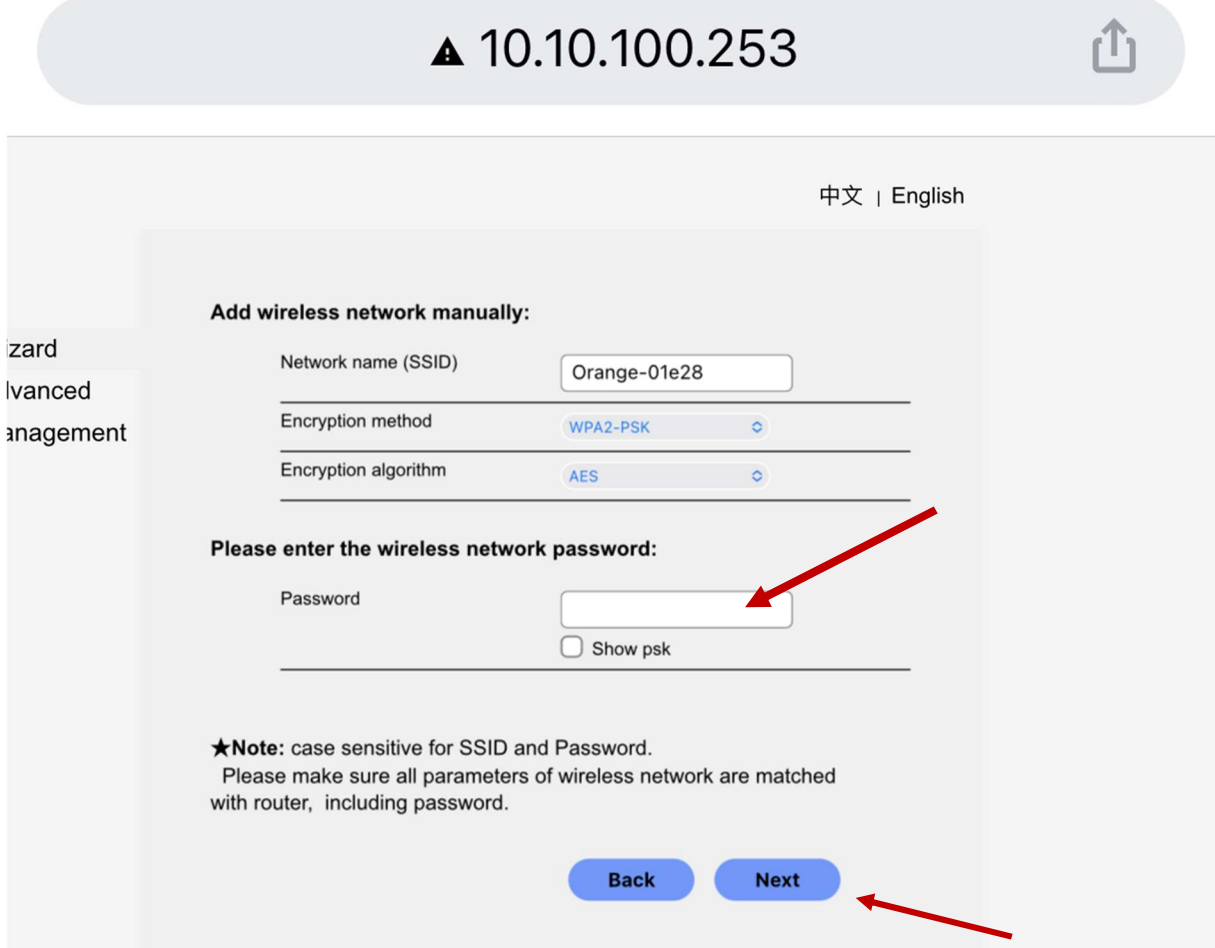

#### **Tik uw** wifi paswoord in en klik op next

#### **U krijgt een melding van goede verwerking**

**Na ongeveer 1 minuut verdwijnt het knipperende oranje lichtje en schijnt het lampje constant.**

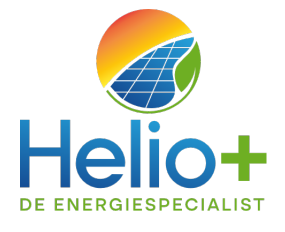